# ソフトウェア SAR を使用する Cisco 3810 およ び Cisco 2600 シリーズ ルータに関する VBR-NRT ATM トラフィック シェーピング

### 内容

[概要](#page-0-0) [前提条件](#page-0-1) [要件](#page-0-2) [使用するコンポーネント](#page-0-3) [表記法](#page-0-4) [背景説明](#page-1-0) [PCR値の設定](#page-1-1) [コンフィギュレーション](#page-1-2) [確認](#page-1-3) [Cisco IOS ソフトウェア リリース](#page-2-0) [Cisco IOSソフトウェアリリース12.0\(6\)以降](#page-2-1) [Cisco IOSソフトウェアリリース12.0\(6\)より前のリリース](#page-2-2) [関連情報](#page-2-3)

# <span id="page-0-0"></span>概要

このドキュメントでは、ソフトウェアのセグメンテーション/リアセンブリ(SAR)を使用して、 ATM トラフィック シェーピングのための Cisco 3810 および 2600 シリーズのルータを設定する 方法を説明します。

# <span id="page-0-1"></span>前提条件

#### <span id="page-0-2"></span>要件

このドキュメントに特有の要件はありません。

### <span id="page-0-3"></span>使用するコンポーネント

このドキュメントの内容は、特定のソフトウェアやハードウェアのバージョンに限定されるもの ではありません。

### <span id="page-0-4"></span>表記法

ドキュメント表記の詳細は、「[シスコ テクニカル ティップスの表記法」](http://www.cisco.com/en/US/tech/tk801/tk36/technologies_tech_note09186a0080121ac5.shtml)を参照してください。

# <span id="page-1-0"></span>背景説明

ソフトウェアSARを使用したATMトラフィックシェーピング用にCisco 3810および2600ルータを 設定する場合は、重要な制限に注意してください。可変ビットレート – 非リアルタイム(VBR-NRT)ピークセルレート(PCR)の値は、常に整数のラインレートです。ラインレートは、E1の場合 は1920、T1の場合は1536です。異なる設定を行うと、Cisco IOS®ソフトウェアはPCRを許容値 に丸めます。

注: 数式は、Sustainable Cell Rate (SCR;平均セルレート)とMaximum Burst Size (MBS;最 大バーストサイズ)を制限しません。

# <span id="page-1-1"></span>PCR値の設定

次の式に従ってATM PCRを設定します。

PCR = Line Rate / n つまり、PCR はライン レートを n で割ったものに相当します。ここで、

● nは、1、2、3、4、5などの任意の整数と等しい

● 回線レートは、E1では1920、T1では1536です

たとえば、T1のPCR値は1536、768、または512です。

### <span id="page-1-2"></span>コンフィギュレーション

interface ATM0.1 point-to-point description LAB ROUTER bandwidth 256 ip address 11.39.18.249 255.255.255.252 pvc 73/33 vbr-nrt 512 512 oam-pvc manage protocol ip inarp

<span id="page-1-3"></span>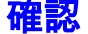

Router# **show atm pvc 73/33** ATM0.1: VCD: 1, VPI: 73, VCI: 33 VBR-NRT, PeakRate: 512, Average Rate: 512, Burst Cells: 0 AAL5-LLC/SNAP, etype:0x0, Flags: 0x20, VCmode: 0x0 OAM frequency: 10 second(s), OAM retry frequency: 1 second(s), OAM retry frequency: 1 second(s) OAM up retry count: 3, OAM down retry count: 5 OAM Loopback status: OAM Received OAM VC state: Verified ILMI VC state: Not Managed VC is managed by OAM. InARP frequency: 15 minute(s) InPkts: 608789, OutPkts: 612122, InBytes: 31658148, OutBytes: 31751480 InPRoc: 20, OutPRoc: 27 InFast: 0, OutFast: 0, InAS: 0, OutAS: 0 CrcErrors: 0, SarTimeOuts: 0, OverSizedSDUs: 0, LengthViolation: 0, CPIErrors: 0 OAM cells received: 608769

F5 InEndloop: 608769, F5 InSegloop: 0, F5 InAIS: 0, F5 InRDI: 0 F4 InEndloop: 0, F4 InSegloop: 0, F4 InAIS: 0, F4 InRDI: 0 OAM cells sent: 956860 F5 OutEndloop: 956860, F5 OutSegloop: 0, F5 OutRDI: 0 F4 OutEndloop: 0, F4 OutSegloop: 0, F4 OutRDI: 0 OAM cell drops: 0 Compress: Disabled Status: UP

# <span id="page-2-0"></span>Cisco IOS ソフトウェア リリース

この制限によって発生する問題は、実行しているCisco IOSソフトウェアのバージョンによって異 なります。

この不具合には、Cisco Bug ID [CSCdm50432\(](http://www.cisco.com/cgi-bin/Support/Bugtool/onebug.pl?bugid=CSCdm50432)登録ユ<u>ーザ</u>ー専用)があります。

### <span id="page-2-1"></span>Cisco IOSソフトウェアリリース12.0(6)以降

「[PCR値の設定](#page-1-1)」セクションのガイドラインに従っていない場合に、Cisco IOSソフトウェアリ リース12.0(6)以降を実行している場合、コントローラは次に使用可能な低い値を選択します。

たとえば、T1 の PCR を 900 と設定している場合、コントローラによって実際の PCR が 768 に 設定されます。

<span id="page-2-2"></span>Cisco IOSソフトウェアリリース12.0(6)より前のリリース

Cisco IOSソフトウェアリリース12.0(6)より前のリリースを実行していて、「[PCR値の設定」の](#page-1-1) [項のガイドラインに従っていない場合](#page-1-1)は、コントローラは次に高い値を選択します。

このアクションは、中間ATMスイッチでトラフィックポリシングをオーバーサブスクライブでき ます。

# <span id="page-2-3"></span>関連情報

- [Cisco MC3810 シリーズの概要](http://www.cisco.com/en/US/docs/routers/access/3800/3810/hardware/installation/guide/3810abt.html?referring_site=bodynav)
- [Cisco MC3810 アクセス コンセントレータ](http://www.cisco.com/en/US/products/hw/routers/ps1904/index.html?referring_site=bodynav)
- [ATM Software Segmentation and Reassembly\(SAR\)](http://www.cisco.com/univercd/cc/td/doc/product/software/ios122/122newft/122limit/122x/122xb/122xb_2/ft_t1atm.pdf?referring_site=bodynav)
- [ATM テクニカル サポート](http://www.cisco.com/en/US/tech/tk39/tsd_technology_support_category_home.html?referring_site=bodynav)
- [テクニカル サポートとドキュメント Cisco Systems](http://www.cisco.com/cisco/web/support/index.html?referring_site=bodynav)